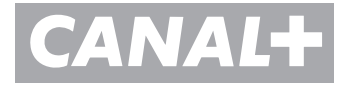

# *VOTRE GUIDE D'UTILISATION ¢* LE BO*UQU*ET *AVEC ALICE*

**WWW.***CANAL***PLUS.FR**

#### *SOMMAIRE*

#### *3 1 NAVIGATION*

#### *4 2 ALLUMER ET METTRE EN VEILLE LE DÉCODEUR TV*

#### *5 3 ZAPPER ET CONSULTER*

- *Les PROGRAMMES TV*
- *Le PILOTE*
- *La LISTE DES CHAÎNES*
- *Le CODE ADULTE*

#### *7 4 ENREGISTRER*

- *Pour enregistrer une chaîne numérique que vous regardez*
- *Pour enregistrer sur une chaîne numérique alors que vous regardez une chaîne en analogique*

#### *8 COMMUNIQUER*

*Contacter nos services*

### **1** *NAVIGATION*

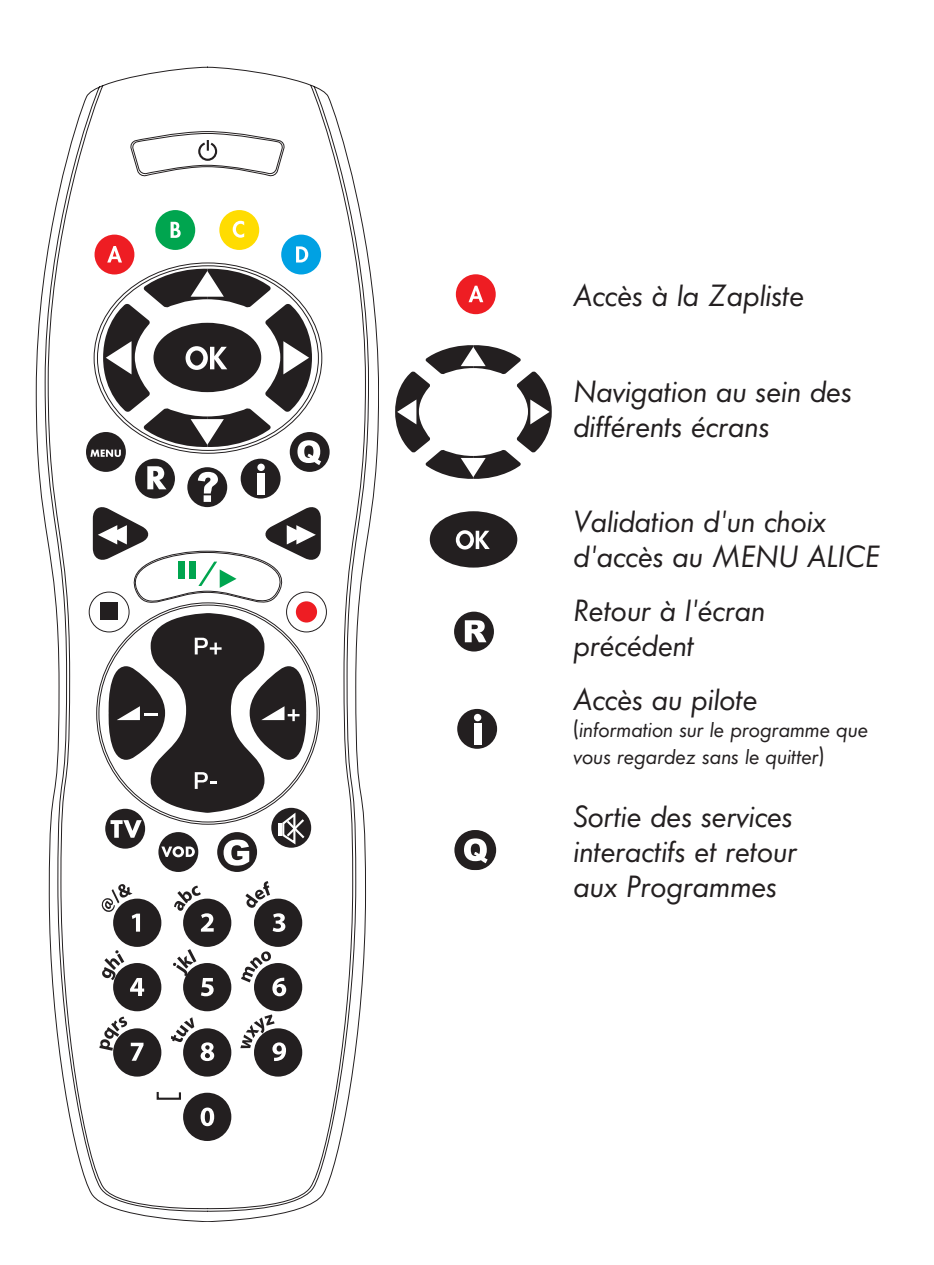

## **2** *ALLUMER ET METTRE EN VEILLE LE DÉCODEUR TV*

*Pour sortir de veille le décodeur TV appuyez sur la touche marche/arrêt de la télécommande ou sur le bouton marche/arrêt de la face avant du décodeur TV.*

*Pour mettre en veille le décodeur TV, appuyez sur le bouton marche/arrêt de la télécommande. L'heure sera alors affichée sur votre décodeur TV.*

#### *Pour accéder directement aux programmes, sélectionnez ¢* **LE BO***UQU***ET** *dans votre MENU ALICE en appuyant sur la touche OK.*

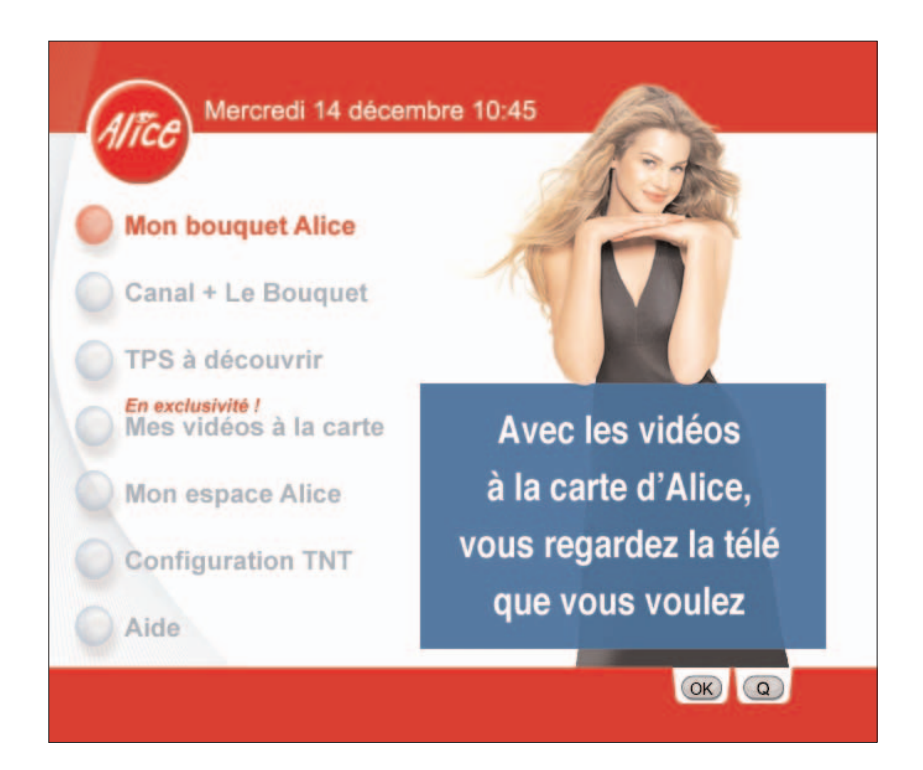

#### *APPROPRIEZ-VOUS L'UNIVERS DE ¢***LE B***OUQU***ET** *!*

*Parce qu'une bonne découverte commence par une bonne connaissance des outils, faisons ensemble le tour des principales fonctions de votre télécommande:*

#### *LES PROGRAMMES TV*

*Pour zapper, tapez directement le numéro de la chaîne sur votre télécommande, ou appuyez sur les touches / de la télécommande.*

#### *LE PILOTE*

*Il est accessible par la touche de votre télécommande.*

*Il vous permet de balayer la plupart des programmes en cours et à venir sans changer de chaîne.*

*Le PILOTE vous indique le temps écoulé depuis le début du programme et l'heure de fin ainsi que son titre.* 

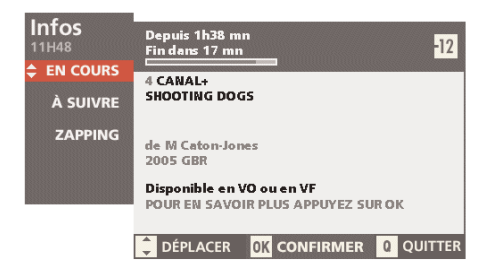

- *En appuyant sur la touche OK, vous accédez à des informations complémentaires sur le programme. Vous pouvez également choisir la langue de diffusion du programme lorsqu'une version multilingue est proposée.*
- *En appuyant sur les touches haut/bas / de la télécommande, vous découvrez le programme suivant et accédez au zapping pour connaitre les programmes en cours sur les autres chaînes.*

#### *LA LISTE DES CHAINES*

*Par la touche de votre télécommande vous accédez à la liste des chaînes, sans quitter le programme en cours.*

*Pour circuler à l'intérieur de la ZAPLISTE et aller de chaîne en chaîne, utilisez les flèches de votre télécommande.* 

*Pour aller de chaînes en chaînes utilisez les flèches de votre télécommande. En validant par , le terminal zappe sur la chaîne sélectionnée.*

#### *LE CODE ADULTE*

*Pour la protection des plus jeunes, vous pouvez profiter d'un dispositif de double cryptage des programmes strictement réservés aux adultes.*

*Dès que vous zapperez sur un programme de catégorie V (strictement réservé aux adultes), un message "PROGRAMME EST VERROUILLE" s'affichera.*

En appuyant sur la touche <sup>OK</sup>, vous devrez entrer le code adulte *que vous aurez préalablement créé pour décrypter le programme.*

#### *Suivez les indications à l'écran, c'est très simple : vous êtes guidé !*

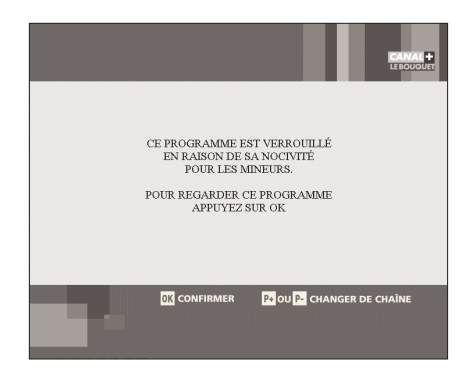

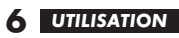

## **4** *ENREGISTRER*

*Tous les magnétoscopes équipés d'une prise péritel sont compatibles avec la télévision sur ADSL.*

*Le branchement s'effectue en reliant la prise auxiliaire de votre magnétoscope à la prise du terminal marquée VCR. En prenant soin de sélectionner le canal auxiliaire de votre magnétoscope, vous pourrez enregistrer le programme de votre choix sur n'importe quelle chaîne numérique.*

*Pour vous guider dans vos enregistrements, nous avons constitué pour vous une base de données de la plupart des magnétoscopes disponibles sur le marché. N'hésitez pas à nous demander le schéma de votre modèle de magnétoscope.*

#### *POUR ENREGISTRER UNE CHAINE NUMERIQUE QUE VOUS REGARDEZ*

- *Commencez par régler votre magnétoscope en "auxiliaire".*
- *Allumez votre décodeur TV sur la chaîne que vous souhaitez regarder.*
- *Déclenchez l'enregistrement sur votre magnétoscope.*

#### *Attention !*

*Le décodeur TV ne peut techniquement décoder qu'une seule chaîne à la fois. Ceci signifie que vous ne pouvez pas enregistrer un programme en numérique tout en regardant un autre programme en numérique.*

#### *POUR ENREGISTRER UNE CHAINE NUMERIQUE ALORS QUE VOUS REGARDEZ UNE CHAINE EN ANALOGIQUE*

*Commencez par régler votre graveur DVD de salon ou votre magnétoscope en mode "auxiliaire" (exemple : AV1, EXT1, ... ). Allumez votre décodeur TV sur la chaîne que vous souhaitez enregistrer. Déclenchez l'enregistrement puis sélectionnez avec la télécommande de votre téléviseur la chaîne analogique que vous souhaitez regarder.*

#### *CONTACTER NOS SERVICES*

*Pour toute suggestion ou remarque, vous pouvez contacter nos services par téléphone au 0891 390 700 de 8h à 22h - du lundi*  **au samedi,**  $(0.23 \in \text{TTC/mn}$  depuis un poste fixe). *Pensez à vous munir de votre numéro client.*

#### *RESOUDRE UN PROBLEME DE RECEPTION*

*Si vous rencontrez des problèmes pour recevoir l'ensemble des programmes habituellement disponibles sur votre décodeur TV (les chaines ALICE et CANAL+ LE BOUQUET) contactez l'assistance technique ALICE au 10 33 (24H/24 - 7J/7, appel gratuit depuis un poste fixe). Si vous rencontrez des difficultés de réception de vos programmes ¢* LE BO*UQU*ET*, contactez le 0891 390 700 (0,23 ¤ TTC/mn depuis un poste fixe).*